### DIPLOMADO DE PROFUNDIZACION CISCO PRUEBA DE HABILIDADES PRÁCTICAS CCNP

## **LIZBETH PAOLA RODRIGUEZ VIDES**

UNIVERSIDAD NACIONAL ABIERTA Y A DISTANCIA - UNAD ESCUELA DE CIENCIAS BÁSICAS, TECNOLOGÍA E INGENIERÍA-ECBTI INGENIERÍA ELECTRÓNICA VILLAVICENCIO 2022

### DIPLOMADO DE PROFUNDIZACION CISCO PRUEBA DE HABILIDADES PRÁCTICAS CCNP

## **LIZBETH PAOLA RODRIGUEZ VIDES**

Diplomado de opción de grado presentado para optar por el título de INGENIERO ELECTRONICO

### TUTOR: ING. GERARDO GRANADOS ACUÑA

UNIVERSIDAD NACIONAL ABIERTA Y A DISTANCIA - UNAD ESCUELA DE CIENCIAS BÁSICAS, TECNOLOGÍA E INGENIERÍA - ECBTI INGENIERÍA ELECTRONICA VILLAVICENCIO 2022

NOTA DE ACEPTACIÓN

Firma del Presidente del Jurado

Firma del Jurado

Firma del Jurado

VILLAVICENCIO, 27 de noviembre de 2022

## **AGRADECIMIENTOS**

<span id="page-3-0"></span>Primeramente, a mi familia quienes estuvieron apoyándome durante todo el proceso de estudio, incentivándome a nunca rendirme aun en los momentos más difíciles en los que a veces no podía compartir con ellos al tener que enfocarme en el estudio. Seguidamente a algunos compañeros quienes ayudaron con a resolver interrogantes presentados durante el desarrollo del laboratorio.

Al ingeniero Gerardo Granados Acuña quién ha estado presente desde el día uno y me ha ayudo a aclarar las dudas presentadas y me tubo paciencia al explicar cuando un tema no estaba del todo claro.

# **CONTENIDO**

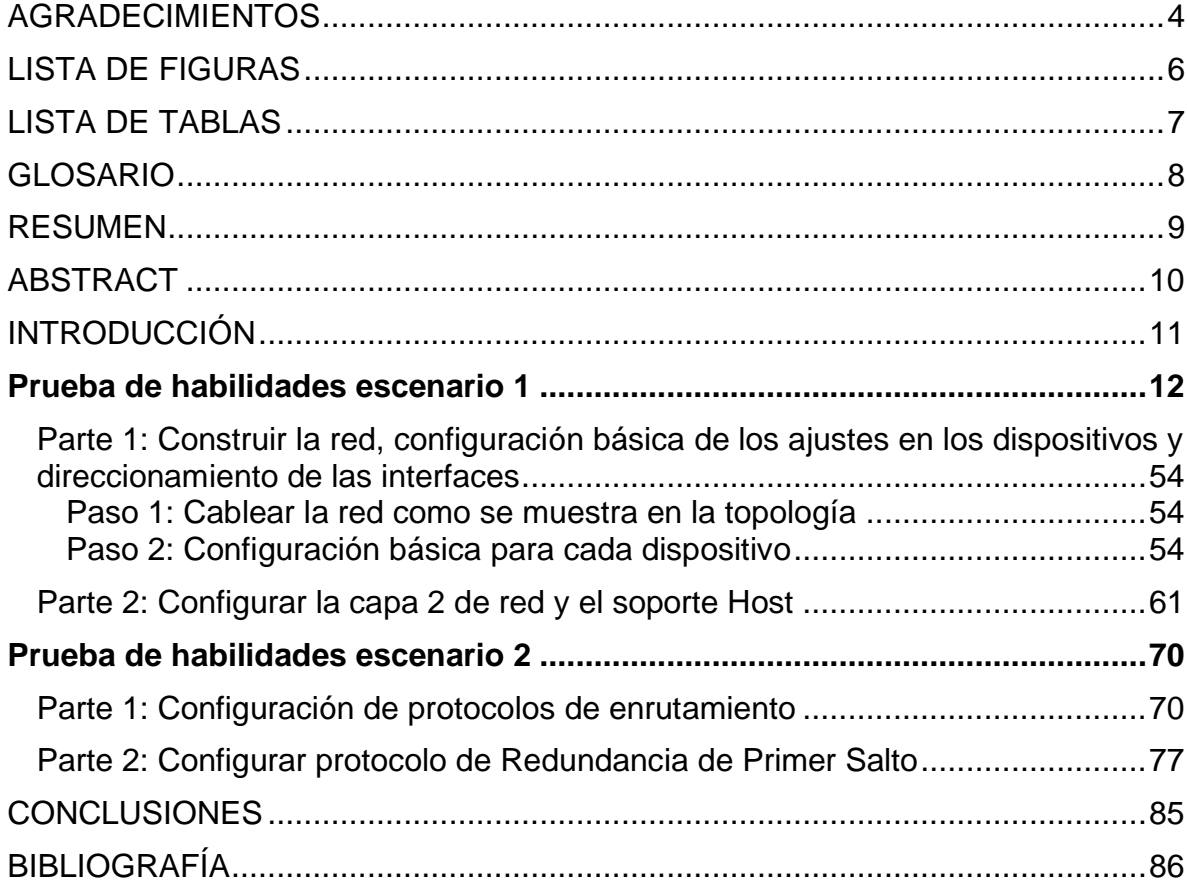

# **LISTA DE FIGURAS**

<span id="page-5-0"></span>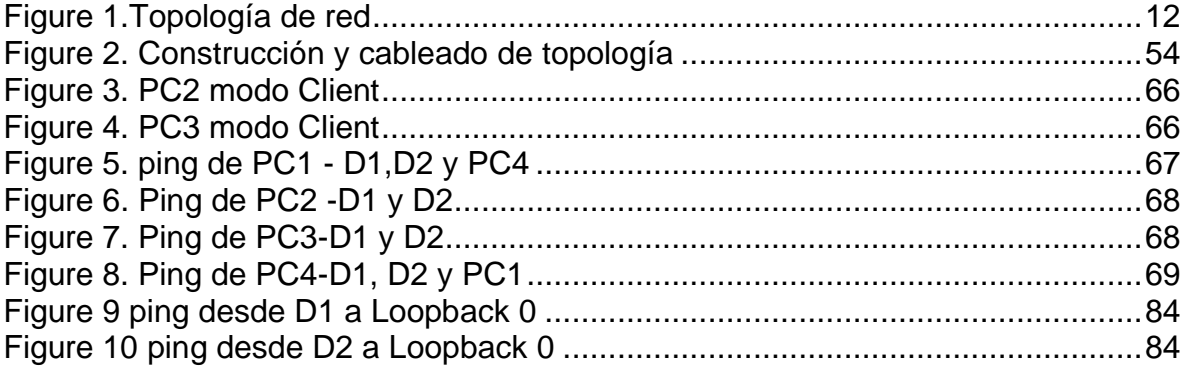

# **LISTA DE TABLAS**

<span id="page-6-0"></span>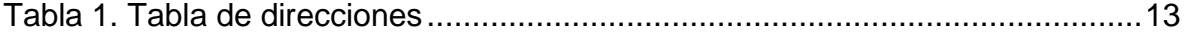

## **GLOSARIO**

<span id="page-7-0"></span>OSPF (Open Shortest Path First): Es un protocolo de puerta de enlace no patentada (IPG) Interior Gateway Protocol que supera las deficiencias de otros protocolos de enrutamiento vector distancia y distribuye información de enrutamiento dentro de un único OSPF en el dominio de enrutamiento. OSPF presenta la máscara de longitud de variable subnet (VLSM), el cual soporta el enrutamiento sin clase, resumen, autenticación y el etiquetado de rutas externas. Hay dos versiones principales de OSPF: OSPFv2 y OSPFv3.

HSRP (Hot Standby Router Protocol) : Es un protocolo de propiedad Cisco que provee conmutación por error transparente al dispositivo de primer salto, el cual actúa como una puerta de enlace para los hosts. HSRP provee enrutamiento redundante para hosts IP en una red ethernet configurada con una puerta de enlace con dirección IP. Un mínimo de 2 dispositivos es requerido para habilitar HSRP, uno actúa como el dispositivo activo que se encarga del reenvío de paquetes y el otro se encuentra como apoyo y se encuentra listo para tomar el rol del activo en caso de una falla.

IP SLA: Es una herramienta construida dentro del software IOS de Cisco, la cual permite el monitoreo continuo de varios aspectos de la red. Los diferentes tipos de pruebas que puede ser configurados para el monitoreo de tráfico dentro de un ambiente de red incluyen: el retraso, jitter, perdida de paquetes, secuencia de paquetes, trayectoria, conectividad, servidor o tiempo de descarga del sitio web y puntuaciones de la calidad de Voz.

INTERFAZ LOOPBACK: Es una interfaz lógica interna del Router, por tanto, no se asigna a un puerto físico, se le considera una interfaz de software que se coloca automáticamente en estado UP activo siempre que el Router este activo. Esta es empleada también con motivos de identificación en el proceso de enrutamiento del protocolo OSPF

BGP (Border Gateway Protocol): Permite crear enrutamiento entre dominios si bucles entre Sistemas Autónomos (AS). AS es un conjunto de enrutadores bajo una sola administración técnica. BGP usa TCP como protocolo de transporte en el puerto 179. Dos enrutadores BGP forman una conexión TCP entre sí, dichos enrutadores son enrutadores pares y estos intercambian mensajes para abrir y confirmar los parámetros de conexión.

#### **RESUMEN**

<span id="page-8-0"></span>En el presente diplomado de profundización Cisco CCNP se presenta una topología de red en donde se pretende generar habilidades que permitan resolver problemáticas que se puedan generar dentro de ambientes de redes empresariales en donde además se encuentra presente la ingeniería electrónica. Dicha topología consta de 4 hosts o dispositivos finales, 3 Router y 3 switches.

Inicialmente se configuran de forma básica cada uno de los dispositivos en donde se incluye el direccionamiento de estos, lo cual es muy importante debido a que este paso permite que se pueda tener accesibilidad de extremo a extremo y que tengan soporte en las puertas de enlace por defecto. Seguidamente se configura la red de capa 2 y el soporte de los hosts, donde se ven inmersos el RSTP (Rapid Speed Protocol), la creación de canales por puertos, la configuración de la VLAN native con el enlace troncal. Aquí se realizan un par de pruebas que permiten saber que la red está conmutada, al haber conexión entre los diferentes hosts los cuales se encuentran en diferentes extremos.

En la tercera parte se realiza la configuración de protocolos de enrutamiento, empleando el protocolo OSPF versión 2 y versión 3 para el direccionamiento IPv4 e IPv6 respectivamente. En el cuarto paso se emplea el protocolo redundante de primer salto (HSRP) versión 2. Finalmente, mediante el uso de la herramienta ping se prueba la conexión desde los Routers D1 y D2 hacia la interface Loopback presente en R2.

Palabras Clave: CISCO, CCNP, CONMUTACIÓN, ENRUTAMIENTO, REDES, ELECTRÓNICA.

### **ABSTRACT**

<span id="page-9-0"></span>On the CCNP Cisco deepening diploma, a topology network is used to develop troubleshooting skills on Enterprise networking, where electronic engineering is also present. The topology includes 4 hosts, 3 routers and 3 switches.

First, basic configuration and addressing of each device is important because this step allows reachability end to end and the support on the default gateways. Secondly, the configuration of the network layer 2 and host support include the RSTP (Rapid Speed Protocol), creation of channel ports and setting the native VLAN on trunk links. At this point, performed a test that prove the switching is working, as a result the communication between the hosts located on each extreme is working. To continue, on this section the configuration of routing protocol is achieve and both OSPFv2 and OSPFv3 are use respectively by addressing IPv4 and IPv6. The next step, HSRP version is used. Finally, ping from both D1 and D2 to R2 Loopback interface to verify the

connection. Keywords: CISCO, CCNP, ROUTING, SWITCHING, NETWORKING,

ELECTRONIC.

## **INTRODUCCIÓN**

<span id="page-10-0"></span>El desarrollo de una topología en dos escenarios se llevará acabo para la prueba de habilidades del diplomado de profundización CCNP de Cisco. En dicha prueba se emplearán dos escenarios para la configuración inicial y final de cada dispositivo presente.

Los temas implementados en el laboratorio como los son los protocolos de enrutamiento, la configuración de la capa dos y el soporte de los hosts además del protocolo redundante de primer salto junto con el uso del software GNS3 soportarán el funcionamiento de una red empresarial, en la cual se verán reflejadas algunas problemáticas pendientes a resolver y que como finalidad se pretende obtener soluciones a las mismas.

Se desarrollarán pruebas que demuestren la conexión y comunicación de los hosts y dispositivos intermediarios, con lo que se obtendrán habilidades para la resolución de problemas en redes empresariales, en donde también se ve inmersa la ingeniería electrónica.

## <span id="page-11-0"></span>**Prueba de habilidades escenario 1**

<span id="page-11-1"></span>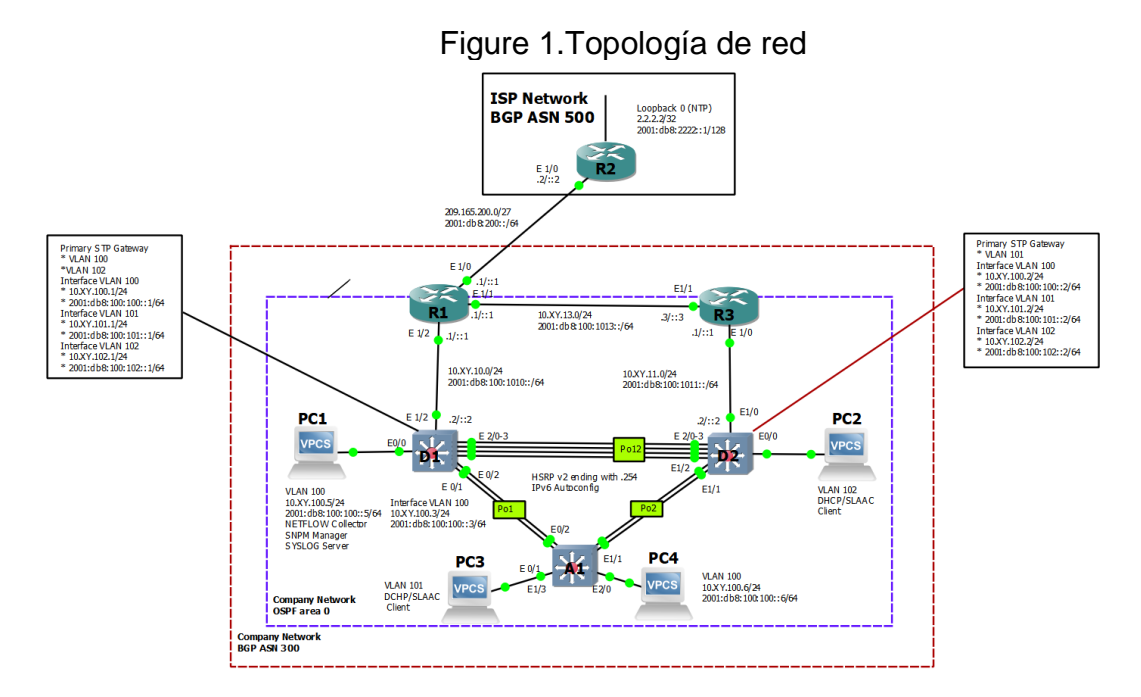

Fuente: Documento guía cisco netacap

<span id="page-12-0"></span>

| <b>Device</b>   | Interface       | <b>IPv4 Address</b> | <b>IPv6 Address</b>         | IPv6 Link-<br>Local |
|-----------------|-----------------|---------------------|-----------------------------|---------------------|
|                 | E1/0            | 209.165.200.22      |                             | fe80::1:1           |
| R <sub>1</sub>  |                 | 5/27                | 2001:db8:200::1/64          |                     |
|                 | E1/2            |                     | 2001:db8:100:1010::         | fe80::1:2           |
| R <sub>1</sub>  |                 | 10.23.10.1/24       | 1/64                        |                     |
| R <sub>1</sub>  | E1/1            | 10.23.13.1/24       | 2001:db8:100:1013::<br>1/64 | fe80::1:3           |
|                 | E1/0            | 209.165.200.22      |                             | fe80::2:1           |
| R <sub>2</sub>  |                 | 6/27                | 2001:db8:200::2/64          |                     |
| R <sub>2</sub>  | Loopback0       | 2.2.2.2/32          | 2001:db8:2222::1/12<br>8    | fe80::2:3           |
| R <sub>3</sub>  | E1/0            | 10.23.11.1/24       | 2001:db8:100:1011::<br>1/64 | fe80::3:2           |
| R <sub>3</sub>  | E1/1            | 10.23.13.3/24       | 2001:db8:100:1013::<br>3/64 | fe80::3:3           |
| D <sub>1</sub>  | E1/2            | 10.23.10.2/24       | 2001:db8:100:1010::<br>2/64 | fe80::d1:1          |
| D <sub>1</sub>  | <b>VLAN 100</b> | 10.23.100.1/24      | 2001:db8:100:100::1/<br>64  | fe80::d1:2          |
| D <sub>1</sub>  | <b>VLAN 101</b> | 10.23.101.1/24      | 2001:db8:100:101::1/<br>64  | fe80::d1:3          |
| D <sub>1</sub>  | <b>VLAN 102</b> | 10.23.102.1/24      | 2001:db8:100:102::1/<br>64  | fe80::d1:4          |
| D <sub>2</sub>  | E1/0            | 10.23.11.2/24       | 2001:db8:100:1011::<br>2/64 | fe80::d2:1          |
| D <sub>2</sub>  | <b>VLAN 100</b> | 10.23.100.2/24      | 2001:db8:100:100::2/<br>64  | fe80::d2:2          |
| D <sub>2</sub>  | <b>VLAN 101</b> | 10.23.101.2/24      | 2001:db8:100:101::2/<br>64  | fe80::d2:3          |
| D <sub>2</sub>  | <b>VLAN 102</b> | 10.23.102.2/24      | 2001:db8:100:102::2/<br>64  | fe80::d2:4          |
| A <sub>1</sub>  | <b>VLAN 100</b> | 10.23.100.3/23      | 2001:db8:100:100::3/<br>64  | fe80::a1:1          |
| PC <sub>1</sub> | <b>NIC</b>      | 10.23.100.5/24      | 2001:db8:100:100::5/<br>64  | <b>EUI-64</b>       |
| PC <sub>2</sub> | <b>NIC</b>      | <b>DHCP</b>         | <b>SLAAC</b>                | <b>EUI-64</b>       |
| PC <sub>3</sub> | <b>NIC</b>      | <b>DHCP</b>         | <b>SLAAC</b>                | <b>EUI-64</b>       |
| PC4             | <b>NIC</b>      | 10.23.100.6/24      | 2001:db8:100:100::6/<br>64  | <b>EUI-64</b>       |

Tabla 1. Tabla de direcciones

Fuente: Autor

<span id="page-13-0"></span>**Parte 1: Construir la red, configuración básica de los ajustes en los dispositivos y direccionamiento de las interfaces**

### <span id="page-13-1"></span>**Paso 1: Cablear la red como se muestra en la topología**

<span id="page-13-3"></span>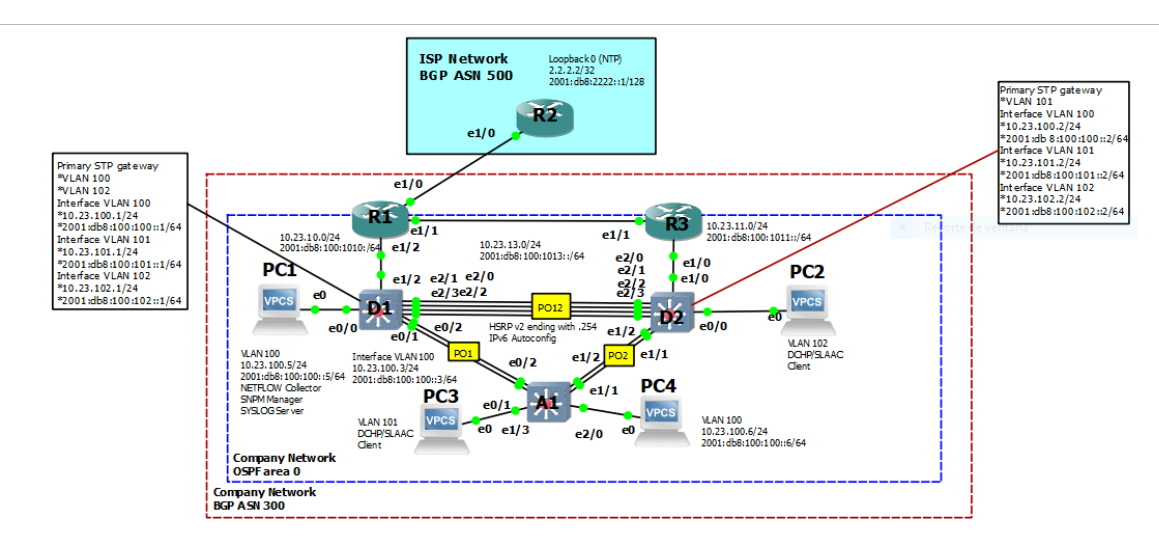

Figure 2. Construcción y cableado de topología

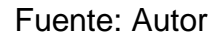

## <span id="page-13-2"></span>**Paso 2: Configuración básica para cada dispositivo**

a. En cada dispositivo se ingresa al modo de configuración global y se ingresa la siguiente configuración, finalmente se guarda empleando el comando **copy running-config startup-config**

### **Router R1**

Router>enable Router#conf t Enter configuration commands, one per line. End with CNTL/Z. Router(config)#hostname R1 R1(config)#ipv6 unicast-routing R1(config)#no ip domain lookup R1(config)#banner motd # R1, ENCOR Skills Assessment# R1(config)#line con 0 R1(config-line)#exec-timeout 0 0

R1(config-line)#logging synchronous R1(config-line)#exit R1(config)#interface e1/0 R1(config-if)#ip address 209.165.200.225 255.255.255.224 R1(config-if)#ipv6 address fe80::1:1 link-local R1(config-if)#ipv6 address 2001:db8:200::1/64 R1(config-if)#no shutdown R1(config-if)#exit R1(config)# interface e1/2 R1(config-if)#ip address 10.23.10.1 255.255.255.0 R1(config-if)#ipv6 address fe80::1:2 link-local R1(config-if)#ipv6 address 2001:db8:100:1010::1/64 R1(config-if)#no shutdown R1(config-if)#exit R1(config)# interface e1/1 R1(config-if)#ip address 10.23.13.1 255.255.255.0 R1(config-if)#ipv6 address fe80::1:3 link-local R1(config-if)#ipv6 address 2001:db8:100:1013::1/64 R1(config-if)#no shutdown R1(config-if)#exit R1(config)#end R1#copy running-config startup-config

#### **Router R2**

Router>enable Router#conf t Enter configuration commands, one per line. End with CNTL/Z. Router(config)#hostname R2 R2(config)#ipv6 unicast-routing R2(config)#no ip domain lookup R2(config)#banner motd # R2, ENCOR Skills Assessment# R2(config)#line con 0 R2(config-line)#exec-timeout 0 0 R2(config-line)#logging synchronous R2(config-line)#exit R2(config)#interface e1/0 R2(config-if)#ip address 209.165.200.226 255.255.255.224 R2(config-if)#ipv6 address fe80::2:1 link-local R2(config-if)#ipv6 address 2001:db8:200::2/64 R2(config-if)#no shutdown R2(config-if)#exit R2(config)#interface Loopback 0 R2(config-if)#ip address 2.2.2.2 255.255.255.255

R2(config-if)#ipv6 address fe80::2:3 link-local R2(config-if)#ipv6 address 2001:db8:2222::1/128 R2(config-if)#no shutdown R2(config-if)#exit R2(config)#end R2#copy running-config startup-config

### **Router R3**

Router>enable Router#conf t Enter configuration commands, one per line. End with CNTL/Z. Router(config)#hostname R3 R3(config)#ipv6 unicast-routing R3(config)#no ip domain lookup R3(config)#banner motd # R3, ENCOR Skills Assessment# R3(config)#line con 0 R3(config-line)#exec-timeout 0 0 R3(config-line)#logging synchronous R3(config-line)#exit R3(config)#interface e1/0 R3(config-if)#ip address 10.23.11.1 255.255.255.0 R3(config-if)#ipv6 address fe80::3:2 link-local R3(config-if)# ipv6 address 2001:db8:100:1011::1/64 R3(config-if)#no shutdown R3(config-if)#exit R3(config)#interface e1/1 R3(config-if)#ip address 10.23.13.3 255.255.255.0 R3(config-if)#ipv6 address fe80::3:3 link-local R3(config-if)#ipv6 address 2001:db8:100:1010::2/64 R3(config-if)#no shutdown R3(config-if)#exit R3(config)#end R3# copy running-config startup-config

## **Switch D1**

Switch>enable Switch#conf t Enter configuration commands, one per line. End with CNTL/Z. Switch(config)#hostname D1 D1(config)#ip routing D1(config)#ipv6 unicast-routing D1(config)#no ip domain lookup D1(config)#banner motd # D1, ENCOR Skills Assessment#

D1(config)#line con 0 D1(config-line)#exec-timeout 0 0 D1(config-line)#logging synchronous D1(config-line)#exit D1(config)#vlan 100 D1(config-vlan)#name Management D1(config-vlan)# exit D1(config)# vlan 101 D1(config-vlan)#name UserGroupA D1(config-vlan)# exit D1(config)# vlan 102 D1(config-vlan)#name UserGroupB D1(config-vlan)# exit D1(config)#vlan 999 D1(config-vlan)# name NATIVE D1(config-vlan)# exit D1(config)# interface e1/2 D1(config-if)#no switchport D1(config-if)#ip address 10.23.10.2 255.255.255.0 D1(config-if)#ipv6 address fe80::d1:1 link-local D1(config-if)#ipv6 address 2001:db8:100:1010::2/64 D1(config-if)#no shutdown D1(config-if)#exit D1(config)#interface vlan 100 D1(config-if)#ip address 10.23.100.1 255.255.255.0 D1(config-if)#ipv6 address fe80::d1:2 link-local D1(config-if)#ipv6 address 2001:db8:100:100::1/64 D1(config-if)#no shutdown D1(config-if)#exit D1(config)#interface vlan 101 D1(config-if)#ip address 10.23.101.1 255.255.255.0 D1(config-if)#ipv6 address fe80::d1:3 link-local D1(config-if)#ipv6 address 2001:db8:100:101::1/64 D1(config-if)#no shutdown D1(config-if)#exit D1(config)#interface vlan 102 D1(config-if)#ip address 10.23.102.1 255.255.255.0 D1(config-if)#ipv6 address fe80::d1:4 link-local D1(config-if)#ipv6 address 2001:db8:100:102::1/64 D1(config-if)#no shutdown D1(config-if)#exit D1(config)#ip dhcp excluded-address 10.23.101.1 10.23.101.109 D1(config)#ip dhcp excluded-address 10.23.101.141 10.23.101.254 D1(config)#ip dhcp excluded-address 10.23.102.1 10.23.102.109

D1(config)#ip dhcp excluded-address 10.23.102.141 10.23.102.254 D1(config)#ip dhcp pool VLAN-101 D1(dhcp-config)#network 10.23.101.0 255.255.255.0 D1(dhcp-config)#default-router 10.23.101.254 D1(dhcp-config)#exit D1(config)#ip dhcp pool VLAN-102 D1(dhcp-config)#network 10.23.102.0 255.255.255.0 D1(dhcp-config)#default-router 10.23.102.254 D1(dhcp-config)#exit D1(config)# interface range e0/0-3,e1/0-1,e1/3,e2/0-3,e3/0-3 D1(config-if-range)#shutdown D1(config-if-range)#exit D1(config)#end D1# copy running-config startup-config

### **Switch D2**

Switch>enable Switch#conf t Enter configuration commands, one per line. End with CNTL/Z. Switch(config)#hostname D2 D2(config)#ip routing D2(config)#ipv6 unicast-routing D2(config)#no ip domain lookup D2(config)#banner motd # D2, ENCOR Skills Assessment# D2(config)#line con 0 D2(config-line)#exec-timeout 0 0 D2(config-line)#logging synchronous D2(config-line)#exit D2(config)#vlan 100 D2(config-vlan)#name Management D2(config-vlan)#exit D2(config)#vlan 101 D2(config-vlan)#name UserGroupA D2(config-vlan)#exit D2(config)#vlan 102 D2(config-vlan)#name UserGroupB D2(config-vlan)#exit D2(config)#vlan 999 D2(config-vlan)#name NATIVE D2(config-vlan)#exit D2(config)# interface e1/0 D2(config-if)#no switchport D2(config-if)#ip address 10.23.11.2 255.255.255.0 D2(config-if)#ipv6 address fe80::d1:1 link-local D2(config-if)#ipv6 address 2001:db8:100:1011::2/64

D2(config-if)#no shutdown D2(config-if)#exit D2(config)#interface vlan 100 D2(config-if)#ip address 10.23.100.2 255.255.255.0 D2(config-if)#ipv6 address fe80::d2:2 link-local D2(config-if)#ipv6 address 2001:db8:100:100::2/64 D2(config-if)#no shutdown D2(config-if)#exit D2(config)#interface vlan 101 D2(config-if)#ip address 10.23.101.2 255.255.255.0 D2(config-if)#ipv6 address fe80::d2:3 link-local D2(config-if)#ipv6 address 2001:db8:100:101::2/64 D2(config-if)#no shutdown D2(config-if)#exit D<sub>2</sub>(config)#interface vlan 102 D2(config-if)#ip address 10.23.102.2 255.255.255.0 D2(config-if)#ipv6 address fe80::d2:4 link-local D2(config-if)#ipv6 address 2001:db8:100:102::2/64 D2(config-if)#no shutdown D2(config-if)#exit D2(config)#ip dhcp excluded-address 10.23.101.1 10.23.101.209 D2(config)#ip dhcp excluded-address 10.23.101.241 10.23.101.254 D2(config)#ip dhcp excluded-address 10.23.102.1 10.23.102.209 D2(config)#ip dhcp excluded-address 10.23.102.241 10.23.102.254 D2(config)#ip dhcp pool VLAN-101 D2(dhcp-config)#network 10.23.101.0 255.255.255.0 D2(dhcp-config)#default-router 23.0.101.254 D2(dhcp-config)#exit D2(config)#ip dhcp pool VLAN-102 D2(dhcp-config)#network 10.23.102.0 255.255.255.0 D2(dhcp-config)#default-router 10.23.102.254 D2(dhcp-config)#exit D2(config)#interface range e0/0-3,e1/1-3,e2/0-3,e3/0-3 D2(config-if-range)#shutdown D2(config-if-range)#exit D2(config)#end D2# copy running-config startup-config

### **Switch A1**

Switch>enable Switch#conf t Enter configuration commands, one per line. End with CNTL/Z. Switch(config)#hostname A1

A1(config)#no ip domain lookup A1(config)#banner motd # A1, ENCOR Skills Assessment# A1(config)#line con 0 A1(config-line)#exec-timeout 0 0 A1(config-line)#logging synchronous A1(config-line)#exit A1(config)#vlan 100 A1(config-vlan)#name Management A1(config-vlan)#exit A1(config)#vlan 101 A1(config-vlan)#name UserGroupA A1(config-vlan)#exit A1(config)#vlan 102 A1(config-vlan)#name UserGroupB A1(config-vlan)#exit A1(config)#vlan 999 A1(config-vlan)#name NATIVE A1(config-vlan)#exit A1(config)#interface vlan 100 A1(config-if)#ip address 10.23.100.3 255.255.255.0 A1(config-if)#ipv6 address fe80::a1:1 link-local A1(config-if)#ipv6 address 2001:db8:100:100::3/64 A1(config-if)#no shutdown A1(config-if)#exit A1(config)#interface range e0/0,e0/3,e1/0,e2/1-3,e3/0-3 A1(config-if-range)#shutdown A1(config-if-range)#exit A1(config)#end A1# copy running-config startup-config

b. Configurar PC1 y PC4 host acorde a la tabla de direccionamiento. Asignar la default Gateway 10.23.100.254 la cual será la HSRP virtual IP address usada en la Parte 4.

PC1>ip 10.23.100.5/24 10.23.100.254

PC1>save

PC4>ip 10.23.100.6/24 10.23.100.254

PC4> save

## <span id="page-20-0"></span>**Parte 2: Configurar la capa 2 de red y el soporte Host**

2.1 Tarea: En todos los switches configurar las interfaces troncales IEEE 802.1Q e interconectar los enlaces de los switches.

Especificación: Habilitar los enlaces troncales 802.1Q entre:

• D1 and D2 D1>enable D1#conf t D1(config)#interface range e2/0-3 D1(config-if-range)#switchport trunk encapsulation dot1q D1(config-if-range)#switchport mode trunk

D2>enable D<sub>2</sub>#conf t D2(config)#interface range e2/0-3 D2(config-if-range)#switchport trunk encapsulation dot1q D2(config-if-range)#switchport mode trunk

• D1 and A1

D1(config)#interface range e0/1-2 D1(config-if-range)#switchport trunk encapsulation dot1q D1(config-if-range)#switchport mode trunk

A1>enable A1#conf t A1(config)#interface range e0/1-2 A1(config-if-range)#switchport trunk encapsulation dot1q A1(config-if-range)#switchport mode trunk

• D<sub>2</sub> and A<sub>1</sub>

D2(config)#interface range e1/1-2 D2(config-if-range)#switchport trunk encapsulation dot1q D2(config-if-range)#switchport mode trunk

A1(config)#interface range e1/1-2 A1(config-if-range)#switchport trunk encapsulation dot1q A1(config-if-range)#switchport mode trunk

2.2 Tarea: En todos los switches cambiar la VLAN native en enlaces troncales.

Especificación: Usar VLAN 999 como la native VLAN

D<sub>1</sub>>enable D1#conf t D1(config)#interface range e2/0-3 D1(config-if-range)#switchport trunk encapsulation dot1q D1(config-if-range)#switchport mode trunk D1(config-if-range)#switchport trunk native vlan 999

D1(config)# interface range e0/1-2 D1(config-if-range)#switchport trunk encapsulation dot1q D1(config-if-range)#switchport mode trunk D1(config-if-range)#switchport trunk native vlan 999

D2>enable D2#conf t D2(config)#interface range e2/0-3 D2(config-if-range)#switchport trunk encapsulation dot1q D2(config-if-range)#switchport mode trunk D2(config-if-range)#switchport trunk native vlan 999

D2(config)#interface range e1/1-2 D2(config-if-range)#switchport trunk encapsulation dot1q D2(config-if-range)#switchport mode trunk D2(config-if-range)#switchport trunk native vlan 999

A1>enable A1#conf t A1(config)#interface range e0/1-2 A1(config-if-range)#switchport trunk encapsulation dot1q A1(config-if-range)#switchport mode trunk A1(config-if-range)#switchport trunk native vlan 999

A1(config)#interface range e1/1-2

A1(config-if-range)#switchport trunk encapsulation dot1q

A1(config-if-range)#switchport mode trunk

A1(config-if-range)#switchport trunk native vlan 999

2.3 Tarea: En todos los switches habilitar el Rapid Spanning – Tree Protocol

Especificación: Usar el Rapid Spanning Tree

A1(config)#spanning-tree mode rapid-pvst

D1(config)# spanning-tree mode rapid-pvst

D2(config)# spanning-tree mode rapid-pvst

2.4 Tarea: En D1 y D2 configurar el RSTP root bridge basado en la información del diagrama de la topología. D1 y D2 deben garantizar un backup en caso del root bridge falle.

Especificaciones: Configurar D1 y D2 como root para las VLANs apropiadas con soporte mutuo prioritario en caso de falla de algun switch

D1(config)#spanning-tree vlan 100,102 root primary D1(config)#spanning-tree vlan 101 root secondary

D2(config)#spanning-tree vlan 101 root primary D2(config)#spanning-tree vlan 100,102 root secondary

2.5 Tarea: En todos los switches crear LACP EtherChannels mostrada en el diagrama de la topología.

Especificación: Usar los siguientes números de canales:

• D1 to D2 – Port channel 12

D1>enable D1#conf t D1(config)#interface range e2/0-3 D1(config-if-range)#switchport trunk encapsulation dot1q D1(config-if-range)#switchport mode trunk D1(config-if-range)#switchport trunk native vlan 999 D1(config-if-range)#channel-group 12 mode active D1(config-if-range)#no shutdown D1(config-if-range)#exit

D2>enable D2#conf t D2(config)#interface range e2/0-3 D2(config-if-range)#switchport trunk encapsulation dot1q D2(config-if-range)#switchport mode trunk D2(config-if-range)#switchport trunk native vlan 999 D2(config-if-range)#channel-group 12 mode active D2(config-if-range)#no shutdown D2(config-if-range)#exit

• D1 to A1 – Port channel 1

D1(config)# interface range e0/1-2 D1(config-if-range)#switchport trunk encapsulation dot1q D1(config-if-range)#switchport mode trunk D1(config-if-range)#switchport trunk native vlan 999 D1(config-if-range)#channel-group 1 mode active D1(config-if-range)#no shutdown D1(config-if-range)#exit

A1>enable

A1#conf t

A1(config)#interface range e0/1-2

A1(config-if-range)#switchport trunk encapsulation dot1q

A1(config-if-range)#switchport mode trunk

A1(config-if-range)#switchport trunk native vlan 999

A1(config-if-range)#channel-group 1 mode active

A1(config-if-range)#no shutdown

A1(config-if-range)#exit

• D2 to A1 – Port channel 2

D2(config)#interface range e1/1-2 D2(config-if-range)#switchport trunk encapsulation dot1q D2(config-if-range)#switchport mode trunk D2(config-if-range)#switchport trunk native vlan 999 D2(config-if-range)#channel-group 2 mode active D2(config-if-range)#no shutdown D2(config-if-range)#exit

A1(config)#interface range e1/1-2 A1(config-if-range)#switchport trunk encapsulation dot1q A1(config-if-range)#switchport mode trunk A1(config-if-range)#switchport trunk native vlan 999 A1(config-if-range)#channel-group 2 mode active A1(config-if-range)#no shutdown A1(config-if-range)#exit

2.6 Tarea: En todos los switches configurar el host Access ports conectando a PC1, PC2, PC3, y PC4.

Especificación: Configurar access ports con los ajustes de la VLANs apropiadas como se muestra en le diagrama de la topología. Los puertos de los hots deben transicionar inmediatamente a estado forwarding

D1(config)#interface range e0/0 D1(config-if-range)#switchport mode access D1(config-if-range)#switchport access vlan 100 D1(config-if-range)#spanning-tree portfast D1(config-if-range)#no shutdown D1(config-if-range)#end

D2(config)#interface range e0/0 D2(config-if-range)#switchport mode access D2(config-if-range)#switchport access vlan 102 D2(config-if-range)#spanning-tree portfast D2(config-if-range)#no shutdown D2(config-if-range)#end

A1(config)#interface range e1/3 A1(config-if-range)#switchport mode access A1(config-if-range)#switchport access vlan 101 A1(config-if-range)#spanning-tree portfast A1(config-if-range)#no shutdown A1(config-if-range)#end

A1(config)#interface range e2/0 A1(config-if-range)#switchport mode access A1(config-if-range)#switchport access vlan 100 A1(config-if-range)#spanning-tree portfast A1(config-if-range)#no shutdown A1(config-if-range)#end

2.7 Tarea: Verificar IPv4 DHCP services.

Especificación: PC2 y PC3 estan en modo cliente y deben recibir las direcciones IPV4 validas.

# Figure 3. PC2 modo Client

<span id="page-25-0"></span>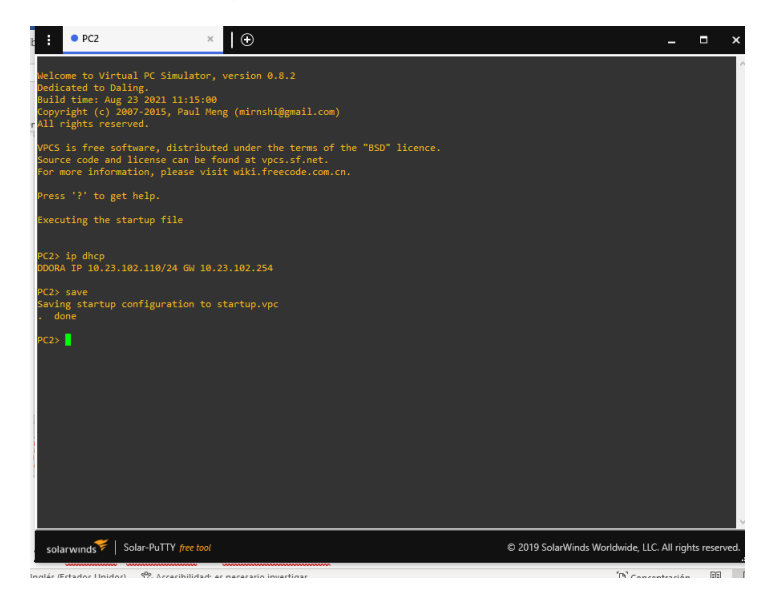

Fuente: Autor

Figure 4. PC3 modo Client

<span id="page-25-1"></span>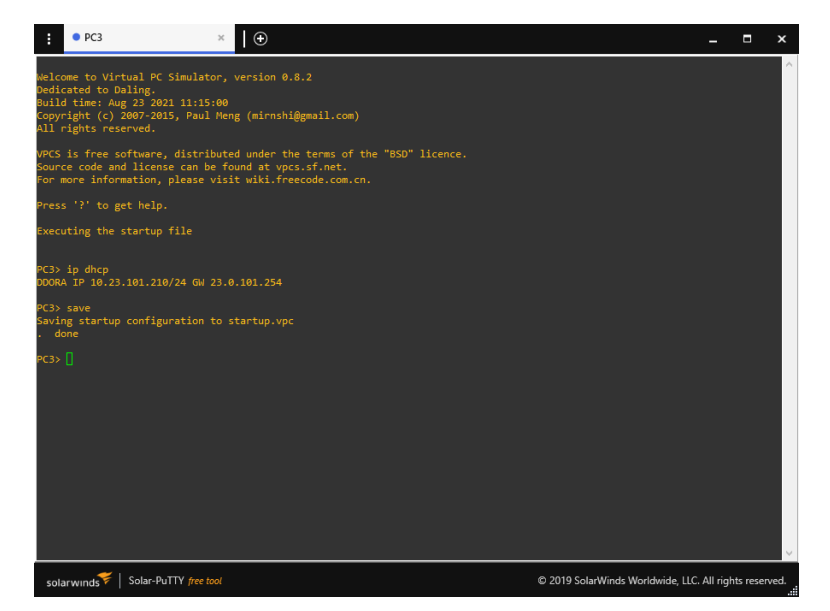

Fuente: Autor

2.8 Tarea: Verificar la conectividad local LAN.

Especificaciones:

PC1 debe hacer ping:

- D1: 10.23.100.1
- D2: 10.23.100.2
- <span id="page-26-0"></span>• PC4: 10.23.100.6

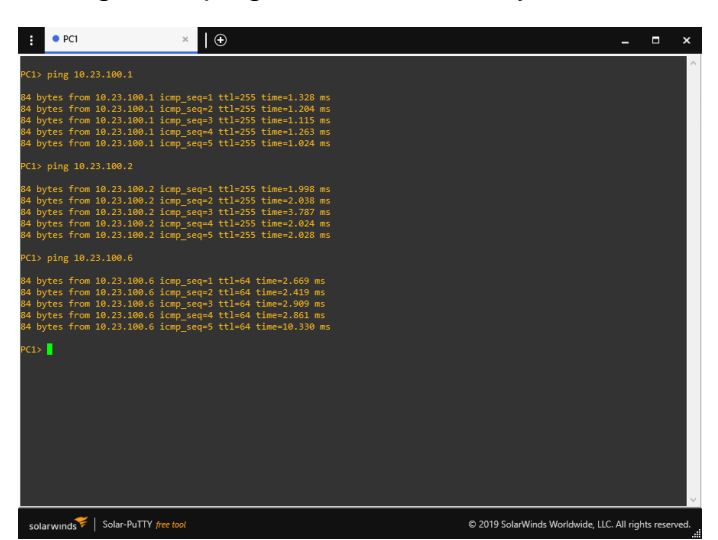

Figure 5. ping de PC1 - D1, D2 y PC4

Fuente: Autor

PC2 debe hacer ping:

- D1: 10.23.102.1
- D2: 10.23.102.2

Figure 6. Ping de PC2 -D1 y D2

<span id="page-27-0"></span>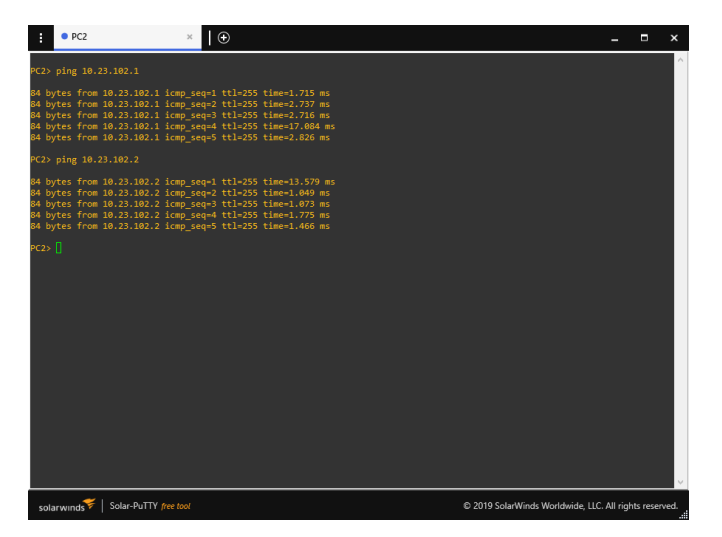

Fuente: Autor

PC3 debe hacer ping:

- D1: 10.23.101.1
- <span id="page-27-1"></span>• D2: 10.23.101.2

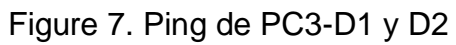

| P <sub>C3</sub>                     | $\odot$                                                                                                    | п<br>$\mathbf{x}$                                      |
|-------------------------------------|----------------------------------------------------------------------------------------------------|--------------------------------------------------------|
| PC3> ping 10.23.101.1               |                                                                                                    |                                                        |
|                                     | 84 bytes from 10.23.101.1 icmp_seq=1 ttl=255 time=2.651 ms<br>84 bytes from 10.23.101.1 icmp seq=2 ttl=255 time=3.214 ms<br>84 bytes from 10.23.101.1 icmp seq=3 ttl=255 time=3.909 ms<br>84 bytes from 10.23.101.1 icmp seq=4 ttl=255 time=9.071 ms<br>84 bytes from 10.23.101.1 icmp seq=5 ttl=255 time=3.413 ms |                                                        |
| PC3> ping 10.23.101.2               |                                                                                                    |                                                        |
|                                     | 84 bytes from 10.23.101.2 icmp seq=1 ttl=255 time=2.074 ms<br>84 bytes from 10.23.101.2 icmp seq=2 ttl=255 time=2.138 ms<br>84 bytes from 10.23.101.2 icmp seq=3 ttl=255 time=2.510 ms<br>84 bytes from 10.23.101.2 icmp_seq=4 ttl=255 time=1.942 ms<br>84 bytes from 10.23.101.2 icmp seq=5 ttl=255 time=3.067 ms |                                                        |
| PC3 >                               |                                                                                                    |                                                        |
|                                     |                                                                                                    |                                                        |
| solarwinds<br>Solar-PuTTY free tool |                                                                                                    | @ 2019 SolarWinds Worldwide, LLC. All rights reserved. |

Fuente: Autor

PC4 debe hacer ping:

• D1: 10.23.100.1

- D2: 10.23.100.2
- <span id="page-28-0"></span>• PC1: 10.23.100.5

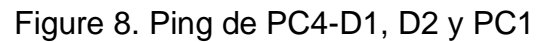

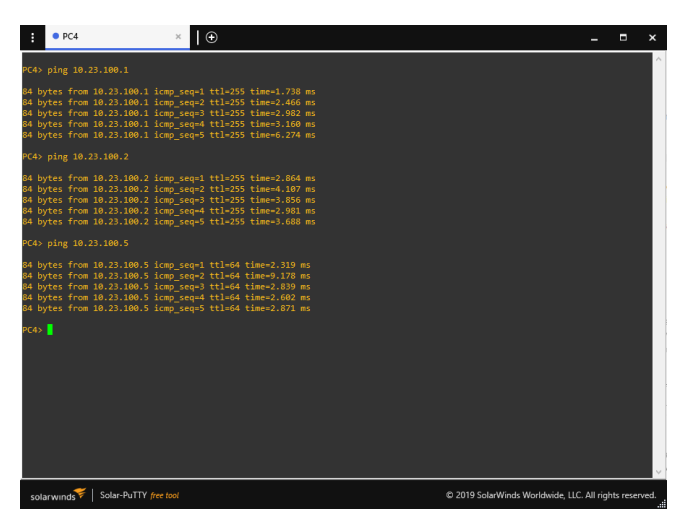

Fuente: Autor

Comandos para que ambos puertos en interfaces de los router R2 y R3 y switches D1 y D2 hagan match con el duplex half

R2#config t Enter configuration commands, one per line. End with CNTL/Z. R2(config)#int e1/2 R2(config-if)#duplex half R2(config-if)#end R2#copy running-config startup-config

D1#config t Enter configuration commands, one per line. End with CNTL/Z. D1(config)#int e1/2 D1(config-if)#duplex half D1(config-if)#end D1#copy running-config startup-config

R3#config t Enter configuration commands, one per line. End with CNTL/Z. R3(config)#int e1/0 R3(config-if)#duplex half

R3(config-if)#end R3#copy running-config startup-config

D2#config t Enter configuration commands, one per line. End with CNTL/Z. D2(config)#int e1/0 D2(config-if)#duplex half D2(config-if)#end D2#copy running-config startup-config

## <span id="page-29-0"></span>**Prueba de habilidades escenario 2**

## <span id="page-29-1"></span>**Parte 1: Configuración de protocolos de enrutamiento**

3.1 Tarea: En la "Company Network" (ejemplo., R1, R3, D1, and D2), configurar el area unica OSFFv2 area 0.

Especificaciones: Usar proceso OSPF ID 4 y asignar las siguientes router-IDs:

- R<sub>1</sub>: 0.0.4.1
- R3: 0.0.4.3
- D1: 0.0.4.131
- D2: 0.0.4.132

En R1, R3, D1 y D2, anunciar todas las redes conectadas directmanete / VLANs en Area 0.

- En R1, no anunciar la red R1-R2
- En R1 propagar el enrutamiento por defecto. Nota que el enrutamiento por defecto sera proveido por BGP.

## **Router R1**

R1#config t

R1(config)#router ospf 4

R1(config-router)#router-id 0.0.4.1

R1(config-router)#network 10.23.10.0 0.0.0.255 area 0

R1(config-router)#network 10.23.13.0 0.0.0.255 area 0

R1(config-router)#default-information originate

R1(config-router)#exit

**Router R3**

R3#config t

Enter configuration commands, one per line. End with CNTL/Z. R3(config)#router ospf 4 R3(config-router)#router-id 0.0.4.3 R3(config-router)#network 10.23.11.0 0.0.0.255 area 0 R3(config-router)#network 10.23.13.0 0.0.0.255 area 0 R3(config-router)#exit R3(config-router)#exit

# **Router D1**

D1#config t Enter configuration commands, one per line. End with CNTL/Z. D1(config)#router ospf 4 D1(config-router)#router-id 0.0.4.131 D1(config-router)#network 10.23.100.0 0.0.0.255 area 0 D1(config-router)# network 10.23.101.0 0.0.0.255 area 0 D1(config-router)# network 10.23.102.0 0.0.0.255 area 0 D1(config-router)# network 10.23.10.0 0.0.0.255 area 0

# **Router D2**

D2#config t

Enter configuration commands, one per line. End with CNTL/Z. D2(config)#router ospf 4 D2(config-router)#router-id 0.0.4.132 D2(config-router)#network 10.23.100.0 0.0.0.255 area 0 D2(config-router)# network 10.23.101.0 0.0.0.255 area 0 D2(config-router)# network 10.23.102.0 0.0.0.255 area 0 D2(config-router)# network 10.23.11.0 0.0.0.255 area 0

Deshabilitar los anuncios de OSPFv2 en

• D1: todas las interfaces excepto en E1/2

• D2: todas las interfaces except en E1/0

# **Router D1**

D1(config-router)#passive-interface default

D1(config-router)#no passive-interface e1/2

D1(config-router)#

\*Nov 2 05:18:27.618: %OSPF-5-ADJCHG: Process 4, Nbr 0.0.4.1 on Ethernet1/2 from LOADING to FULL, Loading Done

D1(config-router)#exit

## **Router D2**

D2(config-router)#passive-interface default D2(config-router)#no passive-interface e1/0 D2(config-router)#E \*Nov 2 05:21:20.567: %OSPF-5-ADJCHG: Process 4, Nbr 0.0.4.3 on Ethernet1/0 from LOADING to FULL, Loading Done D2(config-router)#exit

3.2 Tarea: En la "Company Network" (ejemplo., R1, R3, D1, and D2), configurar la clasica area unica OSFFv3 area 0.

Especificaciones: Usar proceso OSPF ID 6 y asignar las siguientes router-IDs:

- R<sub>1</sub>: 0.0.6.1
- R3: 0.0.6.3
- D1: 0.0.6.131
- D2: 0.0.6.132

En R1, R3, D1, y D2, anunciar todas las redes directamente conectadas / VLANs en Area 0.

- On R1, no anunciar la red R1 R2
- On R1, propagar el enrutamineto por defecto. Nota que el enrutamiento por defecto sera proveido por BGP.

# **Router R1**

R1(config)#ipv6 router ospf 6

R1(config-rtr)#router-id 0.0.6.1

R1(config-rtr)#default-information originate

R1(config-rtr)#exit

R1(config)#interface e1/2

R1(config-if)#ipv6 ospf 6 area 0

R1(config-if)#exit

R1(config)#interface e1/1

R1(config-if)#ipv6 ospf 6 area 0

\*Nov 2 00:30:37.071: %OSPFv3-5-ADJCHG: Process 6, Nbr 0.0.6.3 on Ethernet1/1 from LOADING to FULL, Loading Done

R1(config-if)#exit

# **Router R3**

R3(config)#ipv6 router ospf 6

R3(config-rtr)# router-id 0.0.6.3

R3(config-rtr)# exit

R3(config)#interface e1/0

R3(config-if)# ipv6 ospf 6 area 0

R3(config-if)# exit

R3(config)#interface e1/1

R3(config-if)# ipv6 ospf 6 area 0

R3(config-if)# exit

\*Nov 2 00:30:37.775: %OSPFv3-5-ADJCHG: Process 6, Nbr 0.0.6.1 on Ethernet1/1 from LOADING to FULL, Loading Done

R3(config-if)# exit

# **Router D1**

D1(config)#ipv6 router ospf 6

D1(config-rtr)#router-id 0.0.6.131

D1(config-rtr)#exit

D1(config)#interface e1/2

D1(config-if)# ipv6 ospf 6 area 0

D1(config-if)# exit

D1(config)#

\*Nov 2 05:34:47.679: %OSPFv3-5-ADJCHG: Process 6, Nbr 0.0.6.1 on Ethernet1/2 from LOADING to FULL, Loading Done

D1(config)#interface vlan 100

D1(config-if)# ipv6 ospf 6 area 0

D1(config-if)# exit

D1(config)#interface vlan 101

D1(config-if)# ipv6 ospf 6 area 0

D1(config-if)# exit

D1(config)#interface vlan 102

D1(config-if)# ipv6 ospf 6 area 0

D1(config-if)# exit

# **Router D2**

D<sub>2</sub>(config)#ipv6 router ospf 6

D2(config-rtr)#router-id 0.0.6.132

D2(config-rtr)#exit

D2(config)#interface e1/0

D2(config-if)# ipv6 ospf 6 area 0

D2(config-if)# exit

D2(config)#interface vlan 100

D2(config-if)# ipv6 ospf 6 area 0

D<sub>2</sub>(config-if)# exit

D2(config)#interface vlan 101

D2(config-if)# ipv6 ospf 6 area 0

D<sub>2</sub>(config-if)# exit

D2(config)#interface vlan 102

D2(config-if)# ipv6 ospf 6 area 0

D<sub>2</sub>(config-if)# exit

D2(config)#end

- Deshabilitar los anuncios OSPFv3 en:
- D1: todas las interfaces except en E1/2

• D2: todas las interfaces except en E1/0

## **Router D1**

D1(config-rtr)#passive-interface default

D1(config-rtr)#no passive-interface e1/2

## **Router D2**

D2(config-rtr)#passive-interface default

D2(config-rtr)#no passive-interface e1/0

3.3 Tarea: En R2 en la "red ISP", configurar MP-BGP.

Especificaciones: Configurar dos rutas estaticas por defecto (Default static routes) via interface Lookback 0:

- Una ruta estatica por defecto IPv4.
- Una ruta estatica por defecto IPv6

# **Router R2**

R2#config t

R2(config)#ip route 0.0.0.0 0.0.0.0 loopback 0 R2(config)#ipv6 route ::/0 loopback 0

Configurar R2 en BGP ASN **500** y usar el router-id 2.2.2.2.

R2(config)#router bap 500 R2(config-router)#bgp router-id 2.2.2.2

Configurar y habilitar una relación vecina de IPv4 y IPv6 con R1 en ASN 300.

R2(config-router)#neighbor 209.165.200.225 remote-as 300 R2(config-router)#neighbor 2001:db8:200::1 remote-as 300

En la dirección familia IPv4, anunciar:

- El Loopback 0 IPv4 red (/32).
- La ruta por defecto (0.0.0.0/0).

R2(config-router)#address-family ipv4

R2(config-router-af)#neighbor 209.165.200.225 activate

R2(config-router-af)#no neighbor 2001:db8:200::1 activate

R2(config-router-af)#network 2.2.2.2 mask 255.255.255.255 R2(config-router-af)#network 0.0.0.0 R2(config-router-af)#exit-address-family

En la dirección familia IPv6, anunciar:

- El Loopback 0 IPv4 red (/128).
- La ruta por defecto (::/0).

R2(config-router)#address-family ipv6

R2(config-router-af)#no neighbor 209.165.200.225 activate

R2(config-router-af)#neighbor 2001:db8:200::1 activate

R2(config-router-af)#network 2001:db8:2222::/128

R2(config-router-af)#network ::/0

R2(config-router-af)#exit-address-family

3.4 Tarea: En R1 en la " red ISP", configurar MP-BGP

Especificaciones: Configurar dos resumnes de ruta estaticas para la interface Null  $0:$ 

- Un resumen de ruta IPv4 por 10.0.0.0/8.
- Un resumen de ruta IPv6 por 2001:db8:100::/48.

Nota: En esta parte la dirección IPv4 no se ingreso el número 23 debido a que la mascara de red solo toma el primer byte como parte de la red y genera inconsistencia en el commando al incluir un numero en el segundo byte.

# **Router R1**

R1(config)#ip route 10.0.0.0 255.0.0.0 null0 R1(config)#ipv6 route 2001:db8:100::/48 null0

Configurar R1 en BGP ASN **300** y usar el router-id 1.1.1.1.

R1(config)#router bgp 300

R1(config-router)#bgp router-id 1.1.1.1

Configurar una relacion de vecino IPv4 y IPv6 con R2 en ASN 500.

R1(config-router)#neighbor 209.165.200.226 remote-as 500

R1(config-router)#neighbor 2001:db8:200::2 remote-as 500

Una dirección familia IPv4:

- Deshabilitar la relación vecino IPv6
- Habilitar la relación vecino IPv4
- Anunciar la red 10.0.0.0/8

R1(config-router)#address-family ipv4 unicast

R1(config-router-af)#neighbor 209.165.200.226 activate

R1(config-router-af)#no neighbor 2001:db8:200::2 activate

R1(config-router-af)#network 10.0.0.0 mask 255.0.0.0

R1(config-router-af)#exit-address-family

En la dirección familia IPv6:

- Deshabilitar la relación vecino IPv4.
- Habilitar la relación vecino IPv6
- Anunciar la red 2001:db8:100::/48
- R1(config-router)#address-family ipv6 unicast

R1(config-router-af)#no neighbor 209.165.200.226 activate

R1(config-router-af)#neighbor 2001:db8:200::2 activate

R1(config-router-af)#network 2001:db8:100::/48

R1(config-router-af)#exit-address-family

R1(config-router)#

# <span id="page-36-0"></span>**Parte 2: Configurar protocolo de Redundancia de Primer Salto**

En esta parte se configurará la version 2 de HSRP para proveer el protocolo de Redundancia de Primer Salto para los hosts de la "Company Network".

4.1 Tarea: En D1, crear IP SLAs que probará la accesibilidad de R1 en interface E1/2.

Especificaciones: Crear dos IP SLAs.

- Usar SLA número **4** para IPv4.
- Usar SLA número **6** para IPv6.

La IP SLAs probará la disponibilidad de R1 E1/2 interface cada 5 segundos

D1(config)#ip sla 4

D1(config-ip-sla)# icmp-echo 10.23.10.1

D1(config-ip-sla-echo)#frequency 5

D1(config-ip-sla-echo)#exit

D1(config)#ip sla 6

D1(config-ip-sla)# icmp-echo 2001:db8:100:1010::1

D1(config-ip-sla-echo)# frequency 5

D1(config-ip-sla-echo)#exit

Programar la SLA para la implementación inmediata que no tenga tiempo de finalización.

D1(config)#ip sla schedule 4 life forever start-time now

D1(config)#ip sla schedule 6 life forever start-time now

Crear una objeto IP SLA para IP SLA 4 y uno para IP SLA 6.

- Usar el número de rastreo **4** para IP SLA 4.
- Usar el número de rastreo **6** para IP SLA 6.

El rastrear objetos debe notificar a D1 si el estado de IP SLA cambia de estado apagado a encendido después de 10 segundos o si cambia de estado encendido a apagado después de 15 segundos

D1(config)#track 4 ip sla 4 D1(config-track)# delay down 10 up 15 D1(config-track)# exit D1(config)#track 6 ip sla 6 D1(config-track)# delay down 10 up 15 D1(config-track)# exit

4.2 Tarea: En D2, crear IP SLAs que probará la accesibilidad de R3 en interface  $E1/0$ .

Especificaciones: Crear dos IP SLAs.

- Usar SLA número **4** para IPv4.
- Usar SLA número **6** para IPv6.

La IP SLAs probará la disponibilidad de R3 E1/0 interface cada 5 segundos.

D2(config)#ip sla 4

D2(config-ip-sla)# icmp-echo 10.23.11.2

D2(config-ip-sla-echo)# frequency 5

D2(config-ip-sla-echo)# exit

D2(config)#ip sla 6

D2(config-ip-sla)# icmp-echo 2001:db8:100:1010::1

D2(config-ip-sla-echo)# frequency 5

D2(config-ip-sla-echo)# exit

Programar la SLA para implementación inmediata que no tenga tiempo de finalización.

D2(config)#ip sla schedule 4 life forever start-time now

D2(config)#ip sla schedule 6 life forever start-time now

Crear un obejto IP SLA para IP SLA 4 y uno para IP SLA 6.

- Usar el número de rastreo **4** para IP SLA 4.
- Usar el número de rastreo **6** para IP SLA 6.

El rastrear objetos debe notificar a D1 si la IP cambia de estado apagado a encendido después de 10 segundos o si cambia de estado encendido a apagado después de 15 segundos

D2(config)#track 4 ip sla 4 D2(config-track)# delay down 10 up 15 D2(config-track)# exit D2(config)#track 6 ip sla 6 D2(config-track)# delay down 10 up 15 D2(config-track)# exit

4.3 Tarea: En D1, configurar HSRPv2

Especificaciones: D1 es el router primario para la VLANs 100 y 102; por lo tanto , su prioridad también será cambiada a 150

Configurar HSRP version 2.

Configurar IPv4 HSRP del grupo **104** para la VLAN 100:

- Asignar la dirección IP virtual **10.23.100.254**.
- Establecer la prioridad del grupo a **150**.
- Habilitar la preferencia
- Rastrear el objeto 4 y disminuirlo a 60.

D1(config)#interface vlan 100

D1(config-if)#standby version 2

D1(config-if)#standby 104 ip 10.23.100.254

D1(config-if)#standby 104 priority 150

D1(config-if)#standby 104 preempt

D1(config-if)#standby 104 track 4 decrement 60

Configurar IPv4 HSRP del grupo **114** para la VLAN 101:

- Asignar la dirección IP virtual **10.23.101.254**.
- Habilitar la preferencia
- Rastrear el objeto 4 para disminuirlo a 60.

D1(config)#interface vlan 101

D1(config-if)# standby version 2

D1(config-if)# standby 114 ip 10.23.101.254

D1(config-if)# standby 114 preempt

D1(config-if)# standby 114 track 4 decrement 60

Configurar IPv4 HSRP del grupo **124** para la VLAN 102:

- Asignar la dirección IP virtual **10.23.102.254**.
- Establecer la prioridad del grupo a **150**.
- Habilitar la preferencia
- Rastrear el objeto 4 para disminuirlo a 60.

D1(config)#interface vlan 102

D1(config-if)# standby version 2

D1(config-if)# standby 124 ip 10.23.102.254

D1(config-if)# standby 124 priority 150

D1(config-if)# standby 124 preempt

D1(config-if)# standby 124 track 4 decrement 60

Configurar IPv6 HSRP del grupo **106** para la VLAN 100:

- Asignar la dirección IP virtual usando **ipv6 autoconfig**.
- Establecer la prioridad del grupo a **150**.
- Habilitar la preferencia

• Rastrear el objeto 6 y disminuirlo a 60.

D1(config-if)#standby 106 ipv6 autoconfig

D1(config-if)#standby 106 priority 150

D1(config-if)# standby 106 preempt

D1(config-if)# standby 106 track 6 decrement 60

D1(config-if)#exit

Configurar IPv6 HSRP del grupo **116** para la VLAN 101:

- Asignar la dirección IP virtual usando **ipv6 autoconfig**.
- Habilitar la preferencia
- Rastrear el objeto 6 y disminuirlo a 60.

D1(config-if)# standby 116 ipv6 autoconfig D1(config-if)# standby 116 preempt D1(config-if)# standby 116 track 6 decrement 60 D1(config-if)# exit

Configurar IPv6 HSRP del grupo **126** para la VLAN 102:

- Asignar la dirección IP virtual usando **ipv6 autoconfig**.
- Establecer la prioridad del grupo a **150**.
- Habilitar la preferencia
- Rastrear el objeto 6 y disminuirlo a 60.

D1(config-if)# standby 126 ipv6 autoconfig

D1(config-if)# standby 126 priority 150

D1(config-if)# standby 126 preempt

D1(config-if)# standby 126 track 6 decrement 60

D1(config-if)#exit

Tarea: En D2, configurar HSRPv2.

Especificaciones: D2 Es el router primario para la VLAN 101; por lo tanto, la prioridad también será cambiada a 150.

Configurar HSRP version 2.

Configurar IPv4 HSRP del grupo **104** para la VLAN 100:

• Asignar la dirección IP virtual **10.23.100.254**.

- Habilitar la preferencia
- Rastrear el objeto 4 y disminuirlo a 60.

D2(config)#interface vlan 100 D2(config-if)#standby version 2 D2(config-if)# standby 104 ip 10.23.100.254 D2(config-if)# standby 104 preempt D2(config-if)# standby 104 track 4 decrement 60

Configurar IPv4 HSRP del grupo **114** para la VLAN 101:

- Asignar la dirección IP virtual **10.23.101.254**.
- Establecer la prioridad del grupo a **150**.
- Habilitar la preferencia
- Rastrear el objeto 4 para disminuirlo a 60.

D2(config)#interface vlan 101

D2(config-if)# standby version 2

D2(config-if)#standby 114 ip 10.23.101.254

D2(config-if)# standby 114 priority 150

D2(config-if)# standby 114 preempt

D2(config-if)# standby 114 track 4 decrement 60

Configurar IPv4 HSRP del grupo **124** para la VLAN 102:

- Asignar la dirección IP virtual **10.23.102.254**.
- Habilitar la preferencia
- Rastrear el objeto 4 para disminuirlo 60.

D2(config)#interface vlan 102

D2(config-if)#standby version 2

D2(config-if)# standby 124 ip 10.23.102.254

D2(config-if)# standby 124 preempt

D2(config-if)# standby 124 track 4 decrement 60

Configurar IPv6 HSRP del grupo **106** para la VLAN 100:

- Asignar la dirección IP virtual usando **ipv6 autoconfig**.
- Habilitar la preferencia

• Rastrear el objeto 6 y disminuirlo a 60.

D2(config-if)# standby 106 ipv6 autoconfig D2(config-if)# standby 106 preempt D2(config-if)# standby 106 track 6 decrement 60 D2(config-if)# exit

Configurar IPv6 HSRP del grupo **116** para la VLAN 101:

- Asignar la dirección IP virtual usando **ipv6 autoconfig**.
- Establecer la prioridad del grupo a **150**.
- Habilitar la preferencia
- Rastrear el objeto 6 y disminuirlo a 60.

D2(config-if)# standby 116 ipv6 autoconfig

D2(config-if)# standby 116 priority 150

D2(config-if)# standby 116 preempt

D2(config-if)# standby 116 track 6 decrement 60

D<sub>2</sub>(config-if)# exit

Configurar IPv6 HSRP del grupo **126** para la VLAN 102:

- Asignar la dirección IP virtual usando **ipv6 autoconfig**.
- Habilitar la preferencia
- Rastrear el objeto 6 y disminuirlo a 60.

D2(config-if)# standby 126 ipv6 autoconfig

D2(config-if)# standby 126 preempt

D2(config-if)# standby 126 track 6 decrement 60

D<sub>2</sub>(config-if)# exit

D2(config)#end

Figure 9 ping desde D1 a Loopback 0

<span id="page-43-0"></span>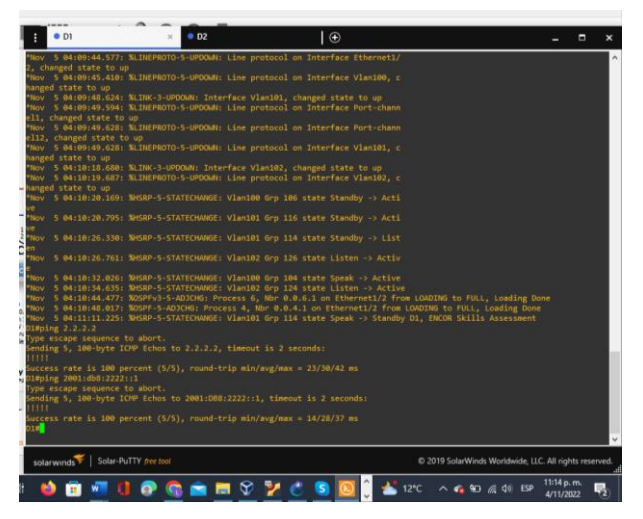

Fuente: Autor

Figure 10 ping desde D2 a Loopback 0

<span id="page-43-1"></span>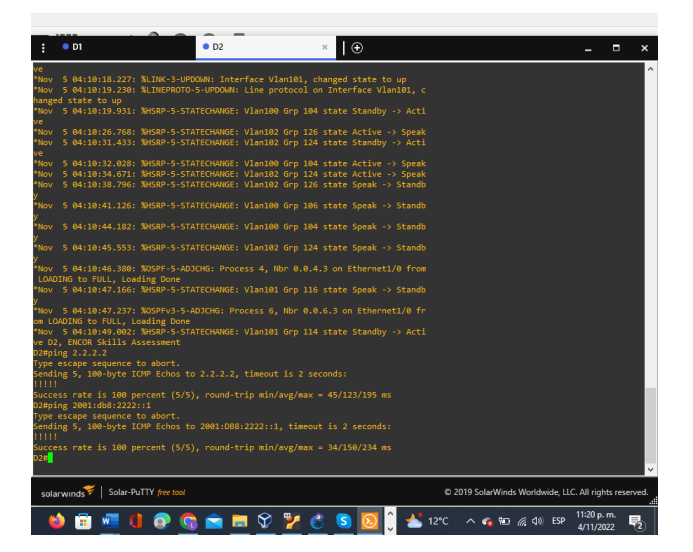

Fuente: Autor

#### **CONCLUSIONES**

<span id="page-44-0"></span>En el escenario 1, ambas interfaces, la conectada desde el R2 a D1 y la conectada desde R3 a D2 tenían el dúplex diferente, por tanto, no acoplaban; como resolución en ambos dispositivos se cambió a dúplex half.

El Rapid Spannig- Tree protocol previene loops o bucles de reenvío en una red de switches en la capa 2, además de proporcionar rápida convergencia. En cuanto a los estados de puerto lo reduce a 3 estados: **Descarte;** el cual no reenvía tráfico y no aprende direcciones MAC, **Aprendizaje;** no reenvía tráfico, pero si aprende las direcciones MAC y finalmente **Reenvio;** el cual reenvía tráfico y aprende direcciones MAC. Este protocolo también posee reglas de puerto como los empleados en este trabajo, el puerto alternativo, el cual provee una trayectoria alterna en caso de que falle la ruta actual del puente raíz y el puerto de respaldo, que representa una copia de seguridad para la trayectoria en el segmento LAN con una dirección que conduce alejarse del puerto raíz, esta existe solamente cuando múltiples enlaces están conectados al mismo switch.

Etherchannel es empleado en caso en los que se necesita incrementar la velocidad de las interfaces para resolver el problema de contingencia de ancho de banda, permitiendo conectar más de un enlace físico evitando el bloqueo de parte de STP que trabaja en enlace lógico.

En el segundo escenario al momento de ingresar la ruta estática para la interface null 0 no se incluye el número 23 perteneciente a los 2 últimos dígitos de mi CC, debido a que la máscara de red /8 es de clase A, la cual solo permite emplear los primeros 8 bits como parte de la red de la dirección IP, por consiguiente, genera inconsistencia si se incluye algún número en el segundo octeto.

Finalmente se configuran los protocolos de enrutamiento OSPF versión 2 y versión 3 solo en los dispositivos terminales, excluyendo a la conexión con el R2, quien es el Router principal, al cual se le asigna el número de sistema autónomo 500 y se configura la interface loopback 0 para realizar pruebas desde los otros dispositivos intermediarios, como el Router D1 y D2.

# **BIBLIOGRAFÍA**

<span id="page-45-0"></span>Edgeworth, B., Garza Rios, B., Gooley, J., Hucaby, D. (2020). CISCO Press (Ed). *Conmutación y STP*. CCNP and CCIE Enterprise Core ENCOR 350-401. <https://1drv.ms/b/s!AAIGg5JUgUBthk8>

Edgeworth, B., Garza Rios, B., Gooley, J., Hucaby, D. (2020). CISCO Press (Ed). *Protocolos de enrutamiento avanzado.* CCNP and CCIE Enterprise Core ENCOR 350-401.<https://1drv.ms/b/s!AAIGg5JUgUBthk8>

Edgeworth, B., Garza Rios, B., Gooley, J., Hucaby, D. (2020). CISCO Press (Ed). *[OSPFv3](https://1drv.ms/b/s!AAIGg5JUgUBthk8) y BGP*. CCNP and CCIE Enterprise Core ENCOR 350-401. <https://1drv.ms/b/s!AAIGg5JUgUBthk8>

Edgeworth, B., Garza Rios, B., Gooley, J., Hucaby, D. (2020). CISCO Press (Ed). *Introduction to automation tools.* CCNP and CCIE Enterprise Core ENCOR 350- 401.<https://1drv.ms/b/s!AAIGg5JUgUBthk8>